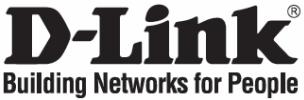

# **Quick Installation Guide**

## **DSM-510**

High-Definition Media Player

### **Package Contents**

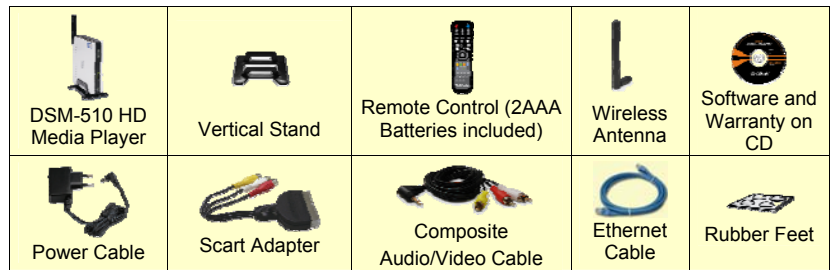

### **Installing the DSM-510**

### **A. Connect audio/video cables to TV**

Plug the single end of the **composite cable** into the input marked AV on your media player. Connect the other end of this cable with three coloured plugs into the coloured plugs of the **Scart adapter**. The other end of the Scart adapter installs into your TV

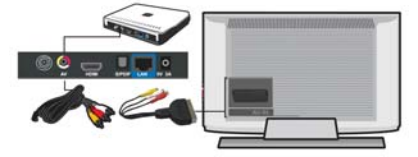

### **B. Connect Wireless Antenna**

The large open end of the wireless antenna screws onto the threaded post on the media player.

#### **C. Power on Media Player**

Plug the round end of the power supply cord into the media player and plug the other end into a power outlet ensuring your media player is visible and in view of your remote control.

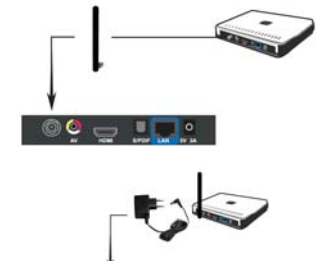

 $\circledcirc$   $\circ$   $\Box$   $\circ$ 

#### **D. Select the TV input source**

Turn on your TV and select the correct composite audio/video input source. You will know you selected the correct input when you see either the media player welcome screen or MediaLoungeTM screensaver. **Note**: If you don't remember how to change TV inputs, refer to the TV user manual for instructions.

#### **E. Using the media player remote control**

Choose OK or Setup manually on the media device screen: If these logo stickers are on your PC and router, select OK for express set up and write down the passcode on your TV. Otherwise, select Setup Manually and follow the on-screen steps.If you forget your wireless network settings, please see your router set up manual.

#### **F. Take your CD to the PC**

Insert the setup CD into the drive and run the setup program. If you are prompted to setup Windows® Media Center, choose Express Setup. Follow the on-screen instructions to configure your software. **Note:** If you have an Intel® Viiv™ processor technology-based PC, select Add a Device from the Intel® Viiv™ software main menu and follow the on-screen steps.

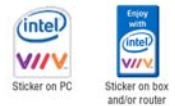

#### **G. Return to your TV and Enjoy!**

Return to the TV and press the Home button on your media player remote control. Use the left and right arrows to select the desired content (photos, music, or videos).

You are now ready to explore the contents of your PC's media server library from the comfort of your couch.

# **Troubleshooting**

(For further troubleshooting, please refer to the User manual on the CD ROM)

#### **1. My remote control isn't working.**

- Make sure the batteries are inserted correctly.
- Try removing the batteries and reinserting them without touching any buttons on the remote control.
- Replace the batteries with new ones.

#### **2. I cannot see anything when I turn on my DSM-510 player for the first time.**

• Make sure your TV is displaying the appropriate video source. You may need to use the **AV Input**, **Source**, **Select**, or **TV/Video** button on your TV or TV remote to change video sources. If you are having trouble changing the video source, refer to the instructions that came with your TV.

#### **3. I can't find any of my music, photos, or video.**

- If using a wired network, verify the Ethernet cable is properly attached to your DSM-510 and to a network switch, hub or router. Verify that the switch, hub or router is powered on.
- Ensure that your media server has been **started** and that your media player is detected by the server. Please also check that your media folders are shared in the software.

#### **Technical Support**

Thank you for choosing D-Link products. For further information, support and product manuals please visit the D-Link website at www.dlink.eu.

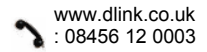